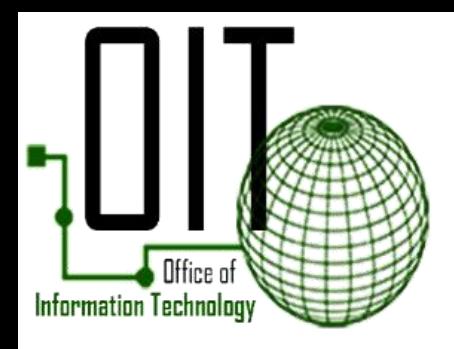

## 2020

## Connect to Wi-Fi

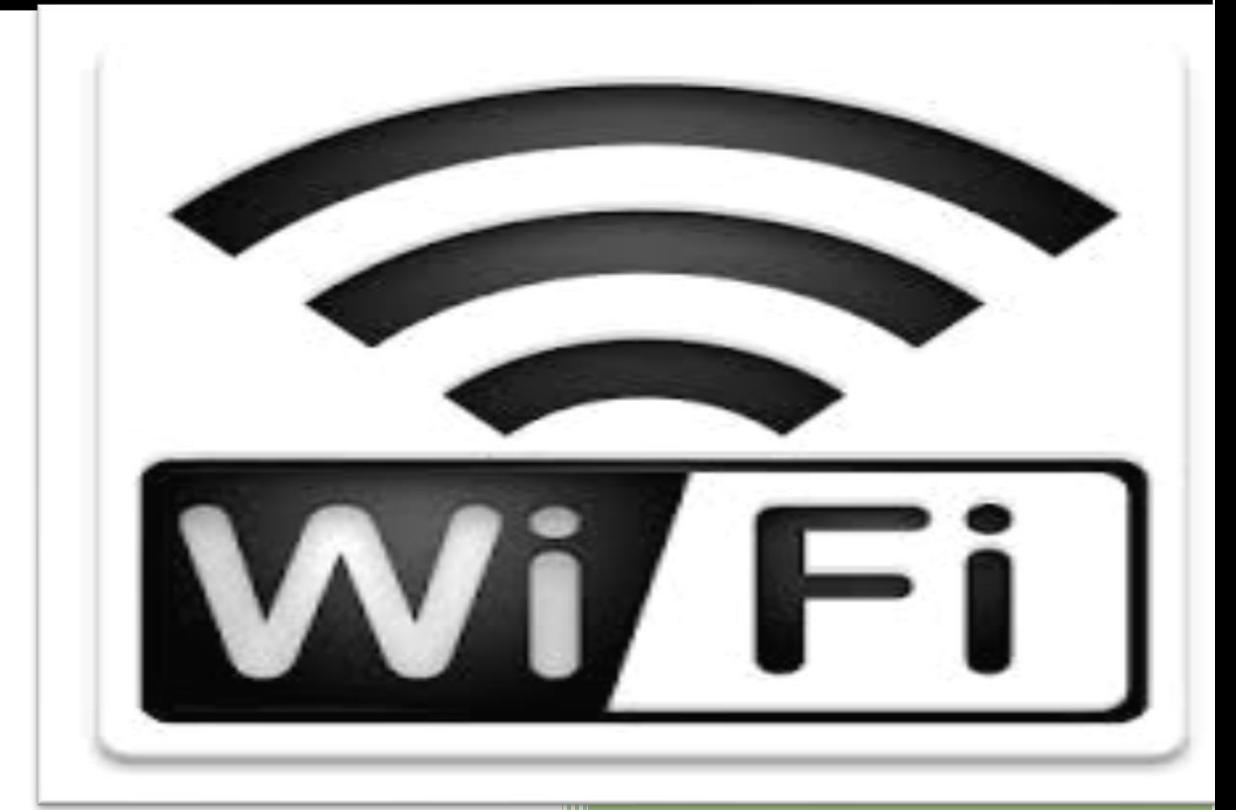

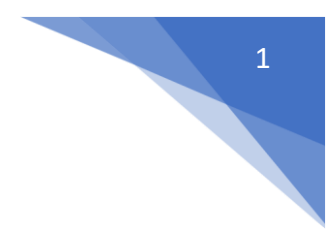

## **Wi-Fi (Wireless Network)**

Wi-Fi is the name of a [wireless](https://www.webopedia.com/TERM/W/wireless.html) networking technology that uses radio waves to provide wireless high-speed [Internet](https://www.webopedia.com/TERM/I/Internet.html) and [network](https://www.webopedia.com/TERM/N/network.html) connections. Wi-Fi networks have no physical wired connection. The word wireless is dictionary defined as "having no wires". In [networking](https://www.webopedia.com/TERM/N/network.html) terminology, wireless is the term used to describe any [computer](https://www.webopedia.com/TERM/C/computer.html) network where there is no physical wired connection between sender and receiver, but rather the network is connected by radio waves and/or microwaves to maintain communications.

## **Connect to Wi-Fi**

1. From the desktop, Click on Show hidden icons on the taskbar.

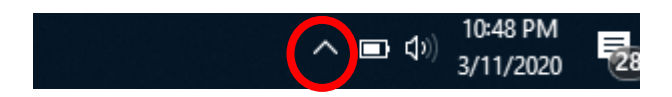

2. Click on the Wi-Fi icon.

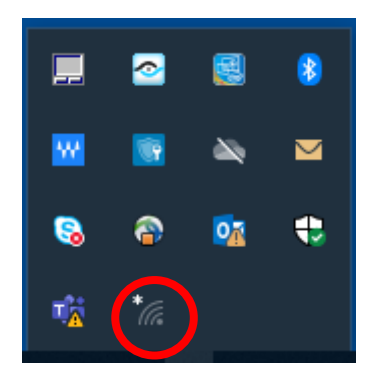

3. This will open a window listing of Wi-Fi networks. Click on your Wi-Fi from the list of available networks.

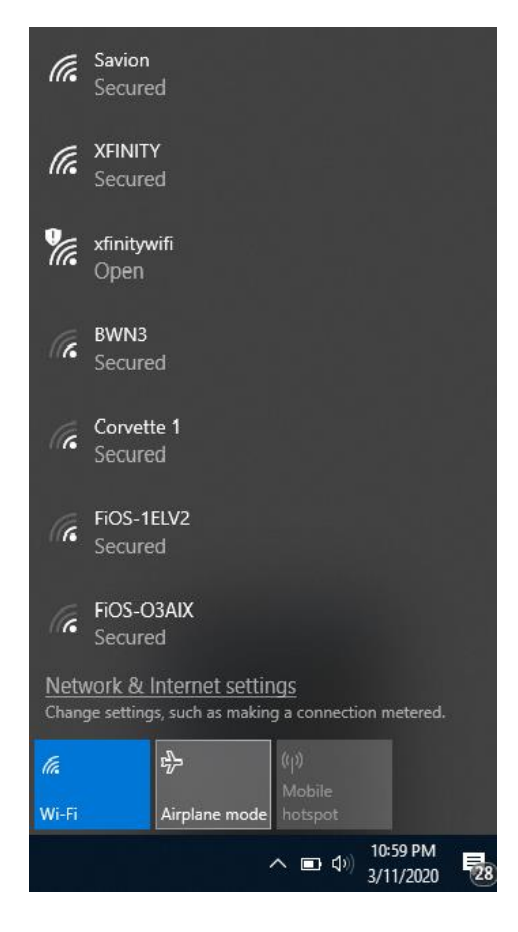

4. Enter your Wi-Fi password or Security Key and Click Next to connect.

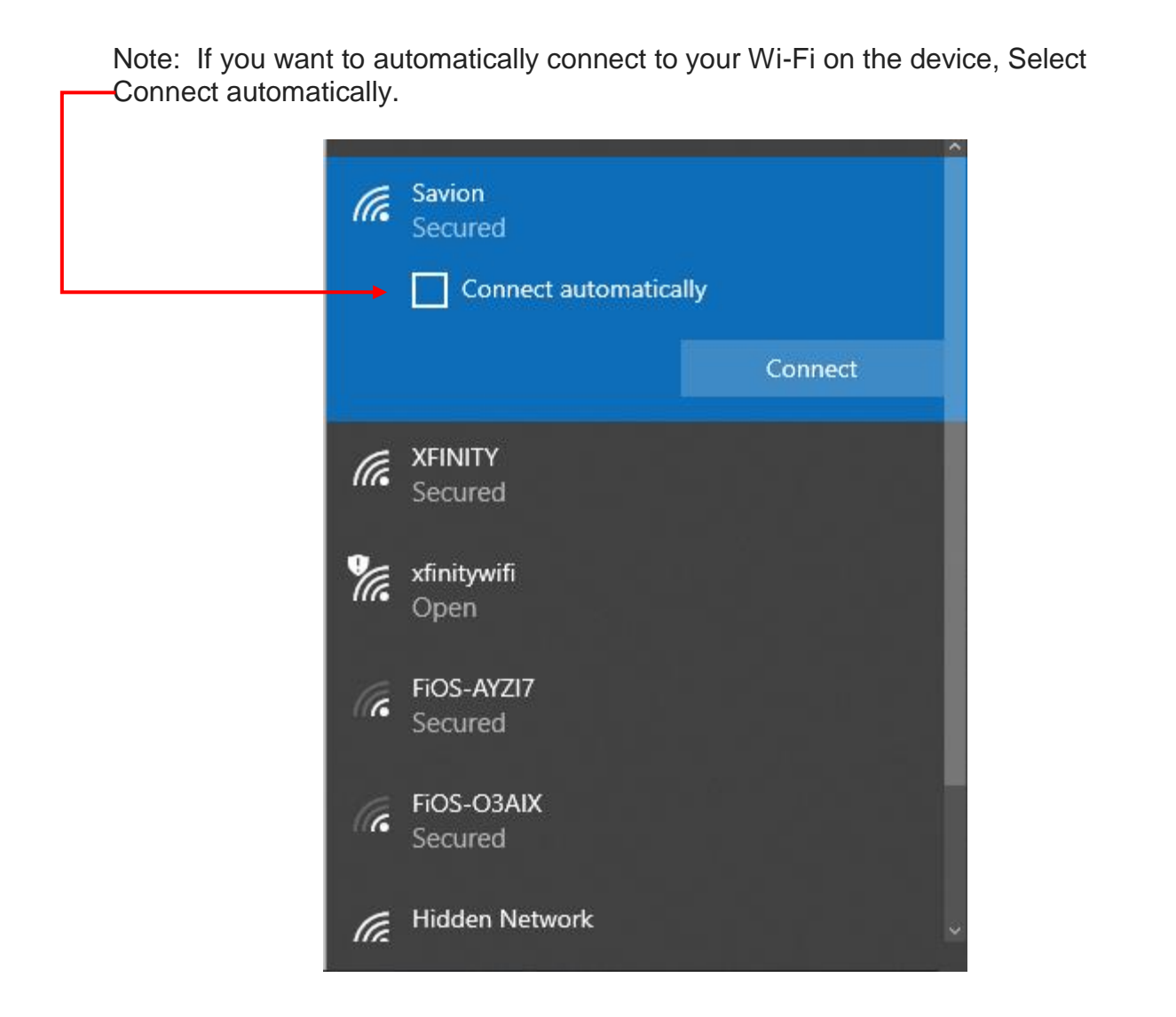

5. Verify you are connected by Clicking on Show hidden icons, hover over the Wi-Fi icon and your tool tip should display with your Wi-Fi name.

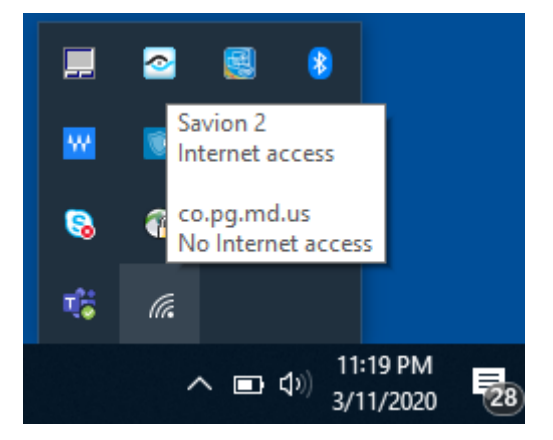

3